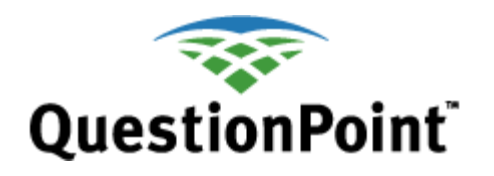

# **Review Your Form Field Data** *Quick reference*

Last updated: February 2012

## **About this quick reference guide**

This guide addresses Form Field reviewing both online and offline. To see a similar guide for *online* reviews of *transcripts* of all types of questions (web form, Add Question, chat, Qwidget, texting), see "**[General Transcript](http://www.oclc.org/content/dam/support/questionpoint/R_002_qp_generaltranscriptreview_ref.pdf) [Reviews](http://www.oclc.org/content/dam/support/questionpoint/R_002_qp_generaltranscriptreview_ref.pdf)**." Another guide, "**[Review Your Transcripts Offline](http://www.oclc.org/content/dam/support/questionpoint/R_005_qp_reviewoffline_ref.pdf)**," covers transcript reviews of all types of questions that you can produce offline.

## **Why would I review Form Fields?**

Form Fields are the fields you provide on your intake form(s), both chat and web form, to gather information about the user asking a question.

Reviewing the data provided on your intake forms allows you to:

- Gather demographic information about your users
- Compile statistics on referrer pages, session times, and wait times
- Gauge the general equipment level of your users
- Produce cross-tab studies based on demographics, dates, Email domains, session times, descriptive codes, referrer pages, browser type, and more

#### **Who can access reviews?**

Form Field reviews are available to the following accounts,

which are described in the **[Administrator setup guide](http://www.oclc.org/content/dam/support/questionpoint/AD_003_adminsetup.pdf)**:

- Subscription Group (BME) administrator can review for his or her institution or group
- Institution (SUP) administrator can review for his or her institution
- Ask administrator can review for his or her institution

### **Where are the reviews located?**

To review the last 90 days, immediately, in the Ask a Librarian (Ask) module:

- Click the **Review Transcripts** tab.
- Click *Form Fields* link. These are the *online* reviews

To review the last 90 days or older to be delivered within 24 hours:

- Click the **Review Transcripts** tab.
- Click the *Offline* link.
- Select *Fielded Data* as the Report Type.

#### **Procedures for online review**

#### *Form Fields* **for immediate review of current 90 days**

- **1** Go to Ask >> Review Transcripts >> Form Fields
- **2** Change institution (BME admins only)
- **3** Change month as needed.
- **4** Select delivery Format.
- **5** Select Session Type. Currently, question web forms are called "Question Form Links."
- **6** Select/deselect Default Fields as needed.
- **7** Select/deselect custom Form Fields as needed
- **8** Click **Submit** button. If you selected a delivery format of XML or Delimited file, QuestionPoint sends a message with the data to your Email address (Home/My QuestionPoint > Settings > Email address)
- **9** Save the file to your computer. If an XML or delimited file was delivered, save it as a text file.

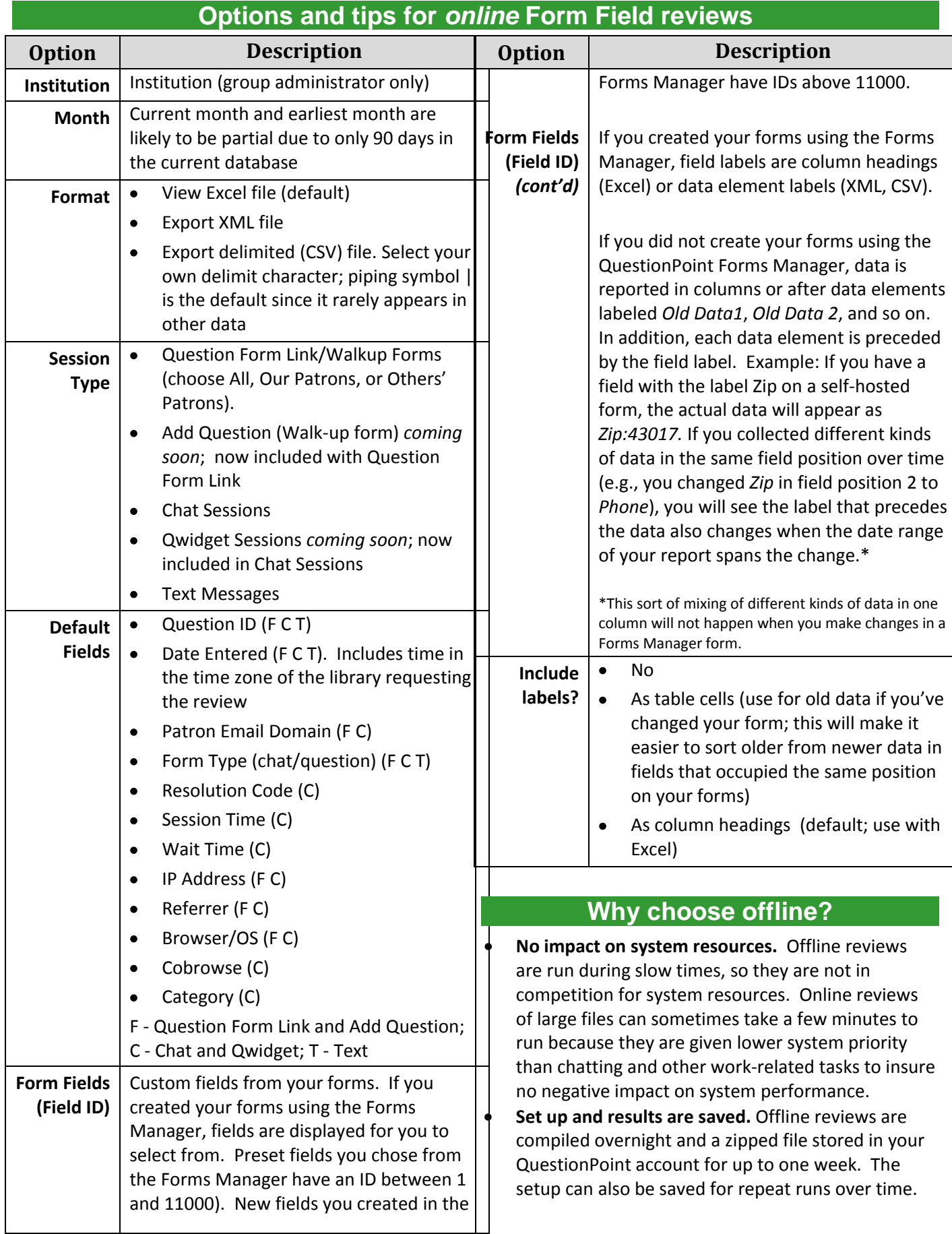

## **Why choose offline?** *(cont'd)*

Online reviews are run immediately and only once. As soon as you exit the page, your set-up information is discarded and the page returns to defaults.

- **Review Service History.** You can review data in your Service History as well as data from the current 90 days.
- **Request 5 reviews at a time.** You can request 5 offline reviews simultaneously.
- **Review larger date ranges, multiple accounts.** You can run several months at one time, offline, and BME administrators can run reports for all institutions at the same time. Online, they must select a single institution and a single month.
- **Question included with data.** The patron's question can be included in offline reviews.
- **See data for other libraries.** You can see data for other libraries if you assisted the patron, offline. Online, you can see only transactions from your own patrons.

**Caution:** A single review is limited to no more than 10,000 records.

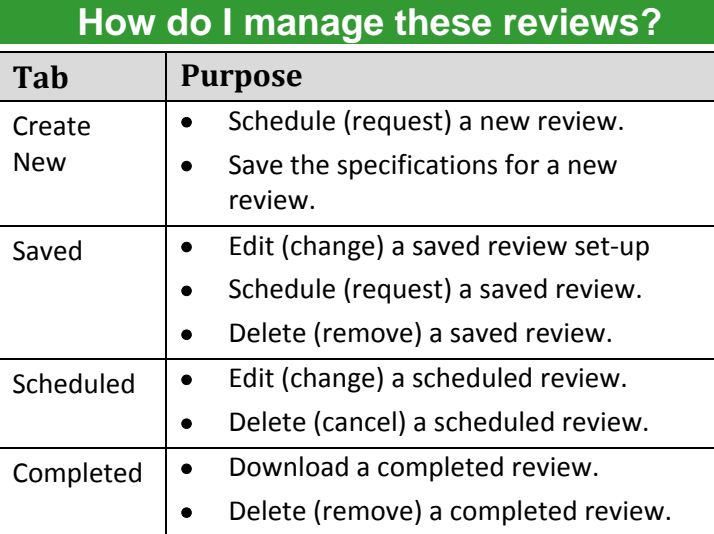

**Note:** You **cannot** copy a saved or scheduled review to create a new one. You must use the Create New tab.

### **Procedures for offline review**

#### *Offline* **for larger and/or older data sets**

- **1** Go to Ask >> Review Transcripts >> **Offline**
- **2** Click the **Create New** tab.
- **3** Schedule a new review and enter a title for the review.
- **4** Click the *Active* or *Service History* radio button.
- **5** Select *Fielded Data* for Report Type*.*
- **6** Click the **Limit Search** button at the top of the page.
- **7** On the Limit Search page, select the Session Type you want. Currently, question web forms are called "Emails."
- **8** Set the date range you want.
- **9** Set any other parameters on the page to limit reviewed transactions to just those wanted.
- **10** Click the **Select Fields** button at the top of the page.
- **11** On the Select Fields page, enter a notification Email address and select the Format for the review*.*
- **12** Select/deselect Default Fields as needed.
- **13** Select/deselect custom Form Fields (if displayed) as needed.
- **14** Click **Submit** button at the top of the page. Your request will appear under the **Scheduled** tab.
- **15** After 11:00 Universal Time Coordinated, return to the Offline module.
- **16** Click the **Completed** tab.
- **17** Click the *Download* link and save the compressed (zipped) file to your computer.

## **Options and tips for** *offline* **Form Field reviews**

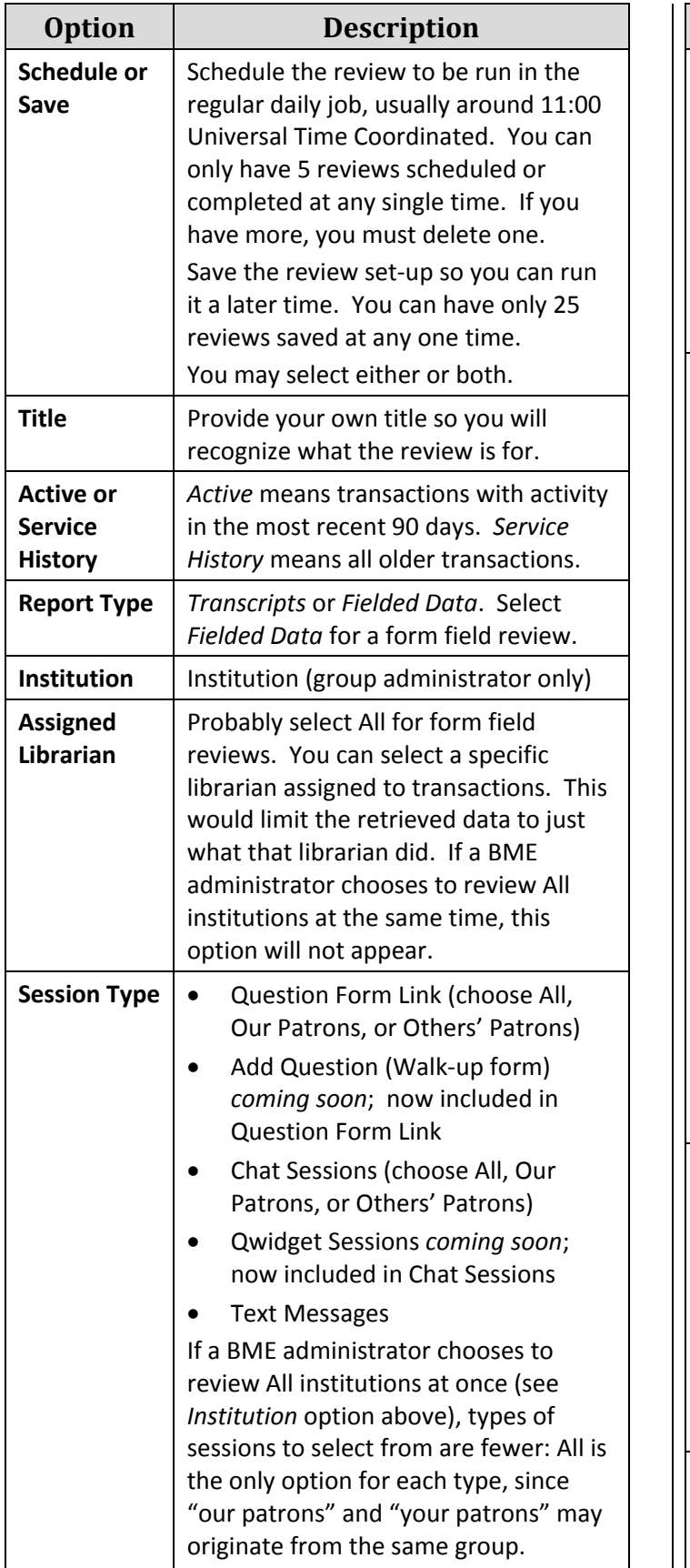

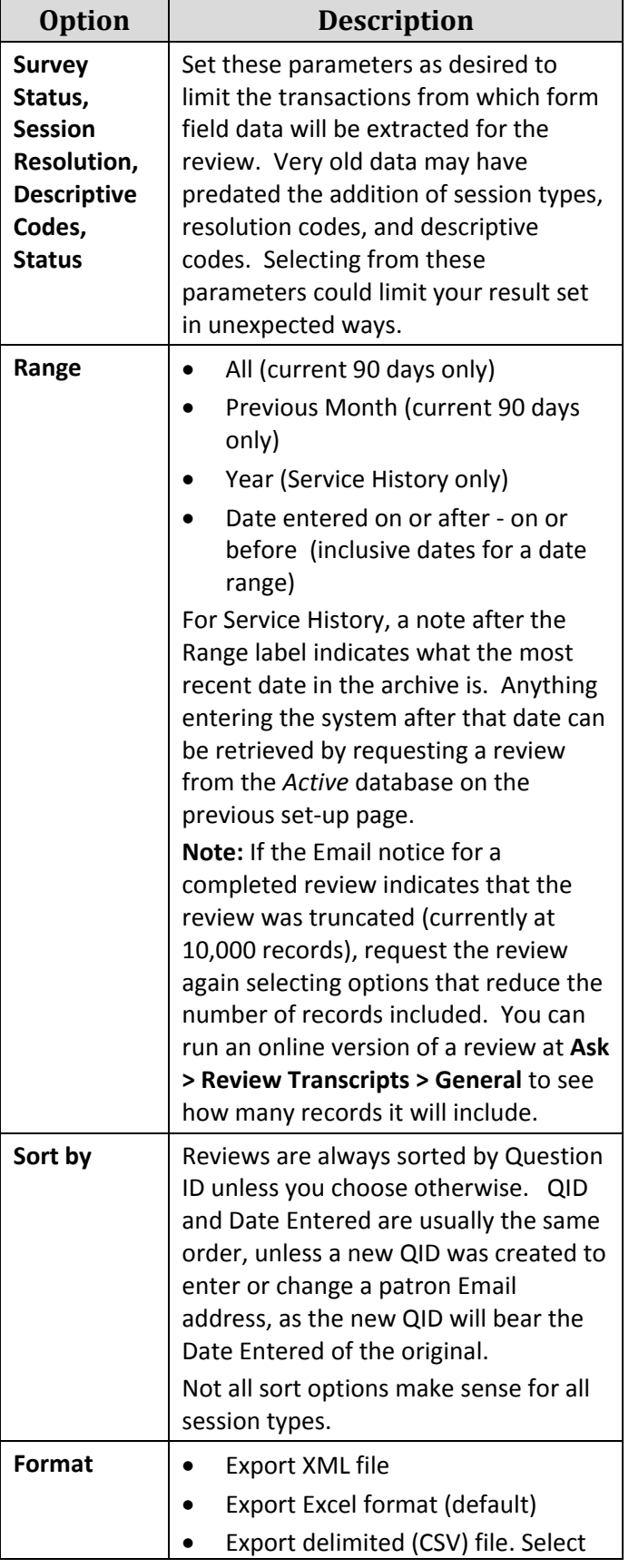

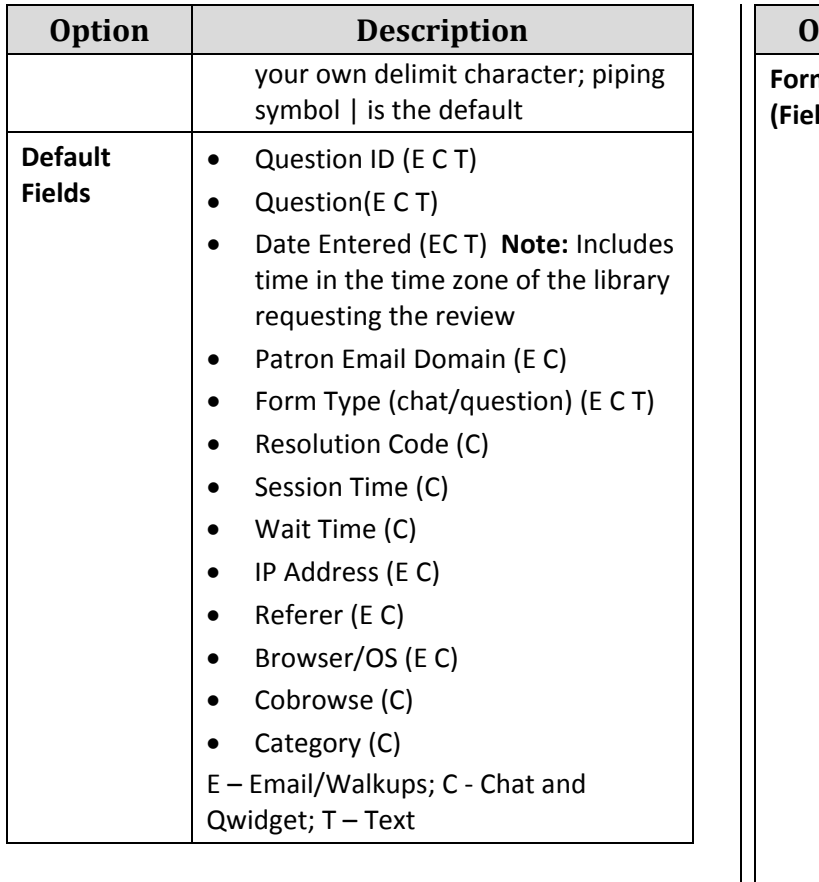

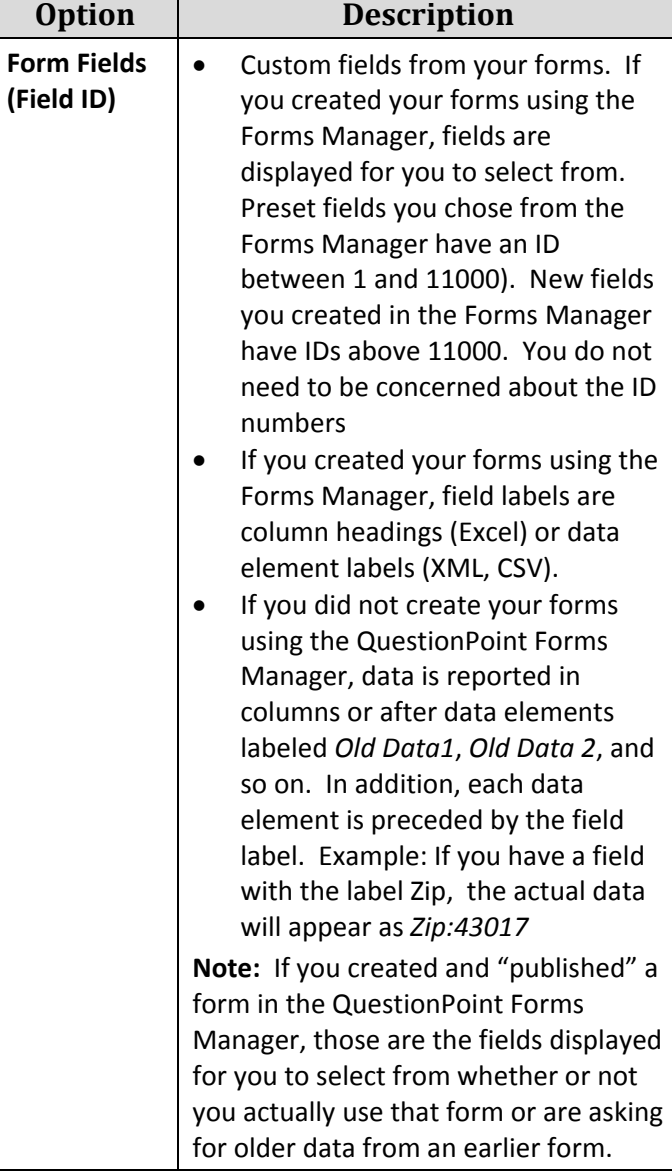

## **Sample uses of Form Fields reviews**

As with anything, a report is only as good as the information that goes into it. To make the best use of Form Field reviews, make sure your forms are collecting the information you need. For forms creation, see

**[http://www.questionpoint.org/crs/html/help/en/admin/ad](http://www.questionpoint.org/crs/html/help/en/admin/ad_forms.html) [\\_forms.html](http://www.questionpoint.org/crs/html/help/en/admin/ad_forms.html)**.

- **Correlate question type with ingress method.** Study the types of questions, based on Descriptive Codes, that you receive via texting, e.g., as opposed to Email or chat.
- **Identify geographic question types.** If you collect zip code information from the patron when they submit their question, you might want to see if there is any correlation between geographic areas and types of questions asked based on Descriptive Codes.
- **Determine average length of chat sessions.** If you collect information on patron status (e.g., undergraduate, graduate, faculty, staff), is there a difference in average session length by status?
- **Examine characteristics of various methods by which patrons reach you.** Perhaps you use Add Question to enter and track telephone, mail, Email, and walk-up questions. If you capture question origin in an add-question form field, you can get statistics on your various intake methods and cross tabulate them against other form field data. For example, do patrons using one intake method generally demand faster turnaround time than those using another?
- **Gauge how effective your marketing methods are.** If you've included a drop-down menu field on your form to find out how patrons heard about you, analyze those answers here and cross tabulate with other form data.
- **Determine some effects of wait times.** Is there a correlation, e.g., between chat wait time and the number of surveys received?
- **Identify usage trends.** Is there a trend in faculty use of your service over time? By ingress method? By question type?

#### **Resources**

• **Review Your Transcripts Offline: [http://www.oclc.org/content/dam/support/questionpoint/R\\_005\\_qp\\_reviewoffline\\_ref.pdf](http://www.oclc.org/content/dam/support/questionpoint/R_005_qp_reviewoffline_ref.pdf)**

- **General Transcript Reviews: [http://www.oclc.org/content/dam/support/questionpoint/R\\_002\\_qp\\_generaltranscriptreview\\_ref.pdf](http://www.oclc.org/content/dam/support/questionpoint/R_002_qp_generaltranscriptreview_ref.pdf)**
- **Reports: [http://www.oclc.org/content/dam/support/questionpoint/R\\_001\\_qp\\_reports\\_ref.pdf](http://www.oclc.org/content/dam/support/questionpoint/R_001_qp_reports_ref.pdf)**
- **Training resources**: **[http://www.oclc.org/support/worldwide/en\\_us/services/questionpoint/training.html](http://www.oclc.org/support/worldwide/en_us/services/questionpoint/training.html)**
- **Documentation**: **[http://www.oclc.org/support/worldwide/en\\_us/services/questionpoint/documentation.html](http://www.oclc.org/support/worldwide/en_us/services/questionpoint/documentation.html)**

#### **Troubleshooting and support**

- Document problems that you encounter so you can describe them when you request support.
- **OCLC support staff**: Email: **[support@oclc.org](mailto:support@oclc.org)** Telephone: 1-800-848-5800 (USA) or +1-614-793-8682

#### **Comments, suggestions, feedback**

Please send us your comments about this quick reference at **<http://www.oclc.org/content/forms/worldwide/en/questionpoint/feedback.html>**

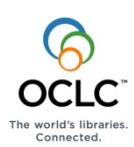

ISO 9001 Certified

The following OCLC product, service and business names are trademarks or service marks of OCLC, Inc.: OCLC, QuestionPoint, The 24/7 Reference Cooperative, WorldCat, and "The world's libraries. Connected." In addition, the WorldCat symbol and OCLC symbol are service marks of OCLC. Third-party product and service names are trademarks or service marks of their respective owners. OCLC grants permission to photocopy this publication as needed.